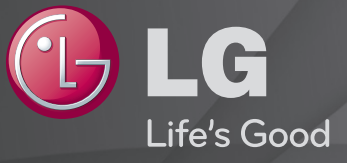

# Guide de l'utilisateur

#### Ceci est un 「Guide de l'utilisateur」 installé sur le téléviseur.

Les contenus de ce guide peuvent faire l'objet de modifications sans préavis dans le but d'améliorer la qualité du produit.

# ❐Afficher les informations sur le programme

Appuyez sur le bouton INFO.

Permet d'afficher les informations relatives au programme en cours et/ou l'heure, etc.

# ❐ Configurer des programmes favoris

### SETTINGS  $\Rightarrow$  Configuration  $\rightarrow$  Modifier Pr.

- 1 Sélectionnez la chaîne que souhaitez
- 2 Appuyez sur le bouton FAV pour sélectionner Groupe Favoris, puis OK.
- ✎ Consultez vos chaînes préférées en appuyant sur le bouton LIST de la télécommande.

# ❐ Utiliser les favoris

Appuyez sur le bouton FAV.

Seules les chaînes définies comme préférées s'affichent alors.

Appuyez sur le bouton GUIDE.

[Mode numérique uniquement]

Permet d'obtenir des informations sur les programmes ainsi que sur leurs dates et heures de diffusion. Le guide recherche l'heure de diffusion du programme souhaité et planifie le visionnage.

# ❐ Réglage automatique des chaînes

#### SETTINGS ➾ Configuration ➙ Recherche auto.

Recherche automatiquement les chaînes.

- 1 Sélectionnez le pays dans lequel la TV est utilisée. Les paramètres des chaînes varient d'un pays à l'autre.
- 2 Démarrez la Recherche auto.
- 3 Sélectionnez la source d'entrée de votre choix.
- 4 Réglez la recherche auto. conformément aux instructions à l'écran.
- ✎ Si la source d'entrée n'est pas correctement connectée, l'enregistrement des chaînes peut ne pas fonctionner adéquatement.
- ✎ La recherche auto. recherche uniquement les chaînes actives.
- ✎ Si la fonction Système de verrou est activée, une fenêtre contextuelle s'affiche et vous demande de saisir votre mot de passe.

### □ Option Paramètres de la TV numérique par câble

La recherche de chaînes à l'aide du réglage COMPLET peut prendre un certain temps. Les valeurs suivantes sont nécessaires pour effectuer rapidement et correctement des recherches sur toutes les chaînes disponibles. Les réglages « par défaut » fournis correspondent aux valeurs communément utilisées.

- Fréquence : saisissez une plage de fréquence définie par l'utilisateur.
- Débit transfert de symbole : saisissez un débit de transfert de symbole défini par l'utilisateur (débit transfert de symbole : vitesse à laquelle un appareil comme un modem, transmet des symboles à un canal).
- Modulation : saisissez une modulation définie par l'utilisateur (modulation : chargement des signaux audio et vidéo avec l'opérateur).
- ID de réseau : identifiant unique attribué à chaque utilisateur.
- Fréquence de départ : saisissez une plage de fréquence de départ définie par l'utilisateur.
- Fréquence de fin : saisissez une plage de fréquence de fin définie par l'utilisateur.

### □ Option Paramètre de satellite

- Satellite : sélectionnez le satellite souhaité.
- Fréquence LNB : [Selon pays] sélectionnez une valeur entre 9750/10600, 9750/10750, 9750, 10600, 10750 et 5150, MDU1, MDU2, MDU3, MDU4, MDU5. Si vous sélectionnez 9750/10600, 9750/10750 (MHz), l'option 22KHz Tone est désactivée. Si vous ne trouvez pas la fréquence LNB dans la liste, sélectionnez Utilisateur et saisissez la fréquence manuellement.
- Transpondeur : sélectionnez le transpondeur que vous souhaitez régler.
- 22KHz Tone : lorsque vous utilisez le commutateur 22KHz Tone, sélectionnez A ou B. Si vous utilisez l'option 22KHz Tone, les options Unicable et Type de moteur sont désactivées.
- Puissance LNB : pour activer l'alimentation du LNB, sélectionnez Activé. Si vous sélectionnez Désactivé, l'option Type de moteur est désactivée.
- DiSEqC : lorsque vous utilisez l'option DiSEqC, sélectionnez une option de A~D/ToneA~B. Si vous utilisez l'option DiSEqC, les options Unicable et Type de moteur sont désactivées.
- Paramètres Unicable : sélectionnez Activé pour utiliser l'option Unicable, puis réglez l'option Unicable dans le menu Paramètre Unicable. Lorsque l'option Unicable est activée, les options 22KHz Tone, DiSEqC, et Type de moteur sont désactivées.
- Type de moteur : sélectionnez Type de moteur pour utiliser l'option Type de moteur, puis réglez le moteur dans le menu Paramètre de moteur. Lorsque l'option Moteur est activée, les options 22KHz Tone, DiSEqC et Unicable sont désactivées.
- ✎ Si vous réglez le satellite sur Autres, vous devez ajouter un transpondeur en utilisant Recherche manuelle.
- ✎ Lorsque vous choisissez les options 22KHz Tone et DiSEqc, vous devez les connecter selon la même que celle affichée sur l'affichage.
- ✎ Si vous sélectionnez Satellite, toutes les chaînes stockées sur le satellite seront supprimées.

### ❓ Option de paramètre de moteur

• DiSEqC 1.2 : utilisez le moteur pour changer l'orientation de la parabole satellite.

Sens de marche : sélectionnez l'orientation dans laquelle vous voulez déplacer la parabole.

Mode marche : deux modes sont disponibles : Étape et Continu.

- Étape : le moteur déplace la parabole selon les valeurs que vous saisissez (de 1 à 128).
- Continu : le moteur déplace la parabole en continu jusqu'à ce que vous appuyiez sur le bouton Arrêt.

Test TP : sélectionnez le test TP que vous souhaitez régler.

Saisissez la limite : réglez le mouvement du moteur sur Est ou Ouest pour qu'il n'oriente la parabole que dans la direction choisie.

- Activé : permet de limiter le mouvement à l'orientation choisie en sélectionnant Est/Ouest.
- Désactivé : annule la limite que vous avez sélectionnée. Sél. Zéro : déplace le moteur vers la position Zéro. Sauvegarder: enregistre l'orientation du moteur.
- USALS : défini votre position actuelle (Longitude / Latitude).

# ❐ Paramètres de la TV numérique par câble

#### SETTINGS ➾ Configuration ➙ Paramètres de la TV numérique par câble

[uniquement en modes Câble ou Câble & Satellite]

Quand l'option Mise à jour auto des chaînes est activée, toutes les chaînes peuvent être mises à jour, y compris la chaîne en cours. Quand l'option Mise à jour auto des chaînes est désactivée, seule la chaîne en cours peut être mise à jour.

- ✎ La plage qu'un utilisateur peut sélectionner dans le menu Fournisseur de services dépend du nombre de fournisseurs de services pris en charge par chaque pays.
- ✎ Si le nombre de Fournisseur de services pour chaque pays est 1, la fonction correspondante est inactive.
- ✎ Il est impossible de sélectionner Paramètres de la TV numérique par câble quand le fournisseur de services est défini sur Ziggo.

## ❐ Paramètre de satellite

### SETTINGS ➾ Configuration ➙ Paramètre de satellite

[uniquement en modes Satellite, Antenne & Satellite ou Câble & Satellite] Vous pouvez ajouter, supprimer ou régler le satellite que vous souhaitez.

# ❐ Mise à Jour de la liste des chaînes

#### SETTINGS  $\Rightarrow$  Configuration  $\rightarrow$  Mise à Jour de la liste des chaînes

Met à jour les informations modifiées de la Liste des chaînes selon le pays de diffusion et le satellite.

Met à jour la Liste des chaînes lorsque la TV est éteinte. Une fois les mises à jours effectuées, il se peut que la Liste des chaînes soit différente. Pour éviter cela, sélectionnez Désactivé.

✎ Pour l'Autriche, l'Allemagne, la Pologne et la Russie, cette fonction est prise en charge lorsque le Fournisseur de services n'est pas réglé sur Aucun.

# ❐ Programme régional

### SETTINGS ➾ Configuration ➙ Programme régional

[uniquement en Autriche]

[uniquement en modes Satellite, Antenne & Satellite ou Câble & Satellite] Définissez la région d'émission et regardez les émissions régionales à certaines heures.

✎ Pour définir le Fournisseur de services du Satellite, la fonction AKTIV doit être sélectionnée.

# ❐ Modification du transpondeur

#### SETTINGS ➾ Configuration ➙ Modifier le transpondeur

[Si le programme st en mode Satellite]

Vous pouvez ajouter/modifier/supprimer un transpondeur.

- ✎ Si le champ Pays est paramétré sur Russie, appuyez sur le bouton Blue(Bleu) de la télécommande pour régler le transpondeur souhaité sur Accueil.
- ✎ [En Russie, le satellite SO est défini sur NTV-PLUST et Tricolor TV]

# ❐ Utiliser la Recherche manuelle

#### $SETTINGS \Rightarrow$  Configuration  $\rightarrow$  Recherche manuelle

Permet de régler les chaînes manuellement et d'enregistrer les résultats.

Pour les émissions numériques, il est possible de vérifier la force et la qualité du signal.

Pour les émissions analogiques, vous pouvez définir des noms de stations et effectuer une mise au point (hors modèles satellite). La mise au point n'est en principe nécessaire qu'en cas de mauvaise réception.

✎ Vous pouvez également paramétrer le champ Fréquence(KHz) et la Bandwidth(Bande passante).

## ❐ Edition des chaînes

## SETTINGS  $\Rightarrow$  Configuration  $\rightarrow$  Édition des chaînes

Modifie les chaînes enregistrées.

Définir comme programme préféré, bloquer/débloquer le programme, sauter un programme, etc.

#### SETTINGS  $\Rightarrow$  Configuration  $\rightarrow$  Mode programme

[Selon le modèle]

Cette fonction vous permet de regarder un programme réglé en mode Antenne, Câble, Satellite ou CAM.

- ✎ Vous pouvez regarder des programmes uniquement dans le mode sélectionné.
- ✎ Le menu CAM est uniquement disponible lorsque le mode CAM est activé. Le nom du menu dépend du type de CAM.

Appuyez sur le bouton TEXT.

#### [En fonction du pays]

Le télétexte est un service gratuit offert par les chaînes de télévision. Il propose des informations textuelles à propos des programmes, ainsi que les actualités et les prévisions météo.

Le décodeur télétexte de ce téléviseur prend en charge les systèmes SIMPLE, TOP et FASTEXT.

- • Touche colorée: Permet de sélectionner la page précédente ou la page suivante.
- • Touche numérique: Permet de saisir le numéro de page voulu.
- P $\triangle$ : Permet de sélectionner la page précédente ou la page suivante.

❐ Fonctions spéciales du télétexte

Appuyez sur le bouton T. OPT.

Sélectionnez le menu Option texte.

- $\cdot$   $\Box$  Index : Permet de sélectionner la page d'index.
- $\equiv$  Horloge : Lorsque vous visionnez un programme, sélectionnez ce menu pour afficher l'heure dans le coin supérieur droit de l'écran.
- 国 Maintenir : Permet d'empêcher le changement de page automatique qui se produit si une page de télétexte est composée de plusieurs souspages.
- 国 Montrer : Sélectionnez ce menu pour afficher les informations cachées, telles que les solutions aux devinettes ou aux énigmes.
- Ex Mettre à jour : Affiche l'image télévisée sur l'écran en attendant la nouvelle page du télétexte.
- Langue [En mode numérique uniquement] : Permet de régler la langue du télétexte.

Appuyez sur le bouton TEXT.

[Royaume-Uni et Irlande uniquement]

Ce téléviseur propose les services du télétexte numérique avec des informations et des images de qualité supérieure par rapport au télétexte analogique. Ce télétexte numérique offre l'accès à des services spéciaux.

## ❓ Télétexte au sein du service numérique

- 1 Appuyez sur le clavier numérique ou sur le bouton  $P \leftarrow$  pour sélectionner un service qui diffuse du télétexte numérique.
- 2 Suivez les indications du télétexte numérique et passez d'étape en étape en appuyant sur les boutons TEXT, OK ou Navigation, sur les touches colorées rouge, vert, jaune, bleu, sur les touches numériques, etc.
- 3 Appuyez sur une touche numérique ou sur le bouton PC pour utiliser un autre service de télétexte numérique.

### ❓ Télétexte dans le service numérique

- 1 Appuyez sur le clavier numérique ou sur le bouton  $P \leftarrow$  pour sélectionner un service qui diffuse du télétexte numérique.
- 2 Appuyez sur le bouton TEXT ou sur la touche colorée pour allumer le télétexte.
- 3 Suivez les indications du télétexte numérique et passez d'étape en étape en appuyant sur les boutons OK ou Navigation, sur les touches colorées rouge, vert, jaune, bleu, sur les touches numériques, etc.
- 4 Appuyez sur le bouton TEXT ou sur la touche colorée pour éteindre le télétexte numérique et retourner au visionnage.

#### SETTINGS ➾ OPTION ➙ Data Service

[Selon pays]

Cette fonction permet aux utilisateurs de choisir entre MHEG (télétexte numérique) et télétexte, si les deux options sont disponibles.

Si ce n'est pas le cas, la seule option disponible est activée sans prendre en compte celle qui est sélectionnée.

#### SETTINGS ➾ Configuration ➙ Informations CI

- Cette fonction vous permet de visionner des programmes cryptés (services payants).
- Si vous retirez le module CI, vous ne pouvez pas visionner les programmes payants.
- Les fonctions CI (interface commune) peuvent être inutilisables en fonction des conditions de diffusion de votre pays.
- Une fois que vous avez inséré le module dans le port CI, vous avez accès à son menu.
- Pour acheter un module et une carte à puce, contactez votre revendeur.
- Lorsque vous allumez votre téléviseur après avoir inséré un module CI, il se peut qu'il n'y ait pas de sortie audio, probablement en raison d'une incompatibilité avec le module CI et la carte à puce.
- Lorsque vous utilisez un module CAM (module d'accès conditionnel), assurez-vous que ce module respecte les normes DVB-CI ou CI plus.
- Une erreur dans le traitement du module CAM risque d'entraîner la diffusion d'une image de mauvaise qualité.
- [Selon le modèle] Si le téléviseur n'affiche aucune vidéo et n'émet aucun son lorsque l'entrée CI+ CAM est connectée, contactez votre opérateur de service terrestre/satellite/câble.

#### SETTINGS  $\Rightarrow$  IMAGE  $\rightarrow$  Format de l'image

Permet de sélectionner le format de l'image de l'écran.

- 16:9 : permet de redimensionner les images en fonction de la largeur de l'écran.
- Signal original : permet d'afficher les images vidéo en respectant leur taille d'origine et sans rogner les contours de l'image.
	- ✎ En mode TNT, Composant, HDMI et DVI (plus de 720p), seule la fonction Signal original est disponible.
- Original : lorsque votre TV reçoit un signal d'écran large, elle modifie automatiquement le format de l'image en diffusion.
- Écran large : lorsque votre TV reçoit un signal d'écran large, vous pouvez ajuster l'image horizontalement ou verticalement, en proportion linéaire, pour qu'elle occupe la totalité de l'écran. Les formats 4:3 et 14:9 sont pris en charge en plein écran sans aucune déformation de la vidéo, via la source d'entrée TNT.
	- ✎ En mode Analogique, TNT, AV et Péritel, la fonction Écran large est disponible.
- 4:3 : permet de redimensionner les images au format précédent standard 4:3.
- 14:9 : vous pouvez voir un format d'image 14:9 ou un programme TV général en mode 14:9. L'affichage 14:9 est visionné de la même façon qu'en 4:3, mais est décalé vers le haut et vers le bas.
- Zoom : permet de redimensionner les images en fonction de la largeur de l'écran. Il est possible que les parties supérieures et inférieures de l'image soient rognées.
- Zoom cinéma : sélectionnez Zoom cinéma pour élargir l'image avec les proportions appropriées.
- ✎ Si vous utilisez un périphérique externe, le phénomène de « brûlure d'écran » peut survenir dans les cas de figure suivants :
	- Vidéo avec sous-titres permanents (comme le nom du réseau)
	- Mode 4:3 utilisé de façon prolongée

Soyez vigilant lorsque vous utilisez ces fonctions.

- ✎ Les modes Préréglages d'image peuvent varier selon le signal de source d'entrée.
- ✎ Les formats d'image pour la source d'entrée HDMI-PC ou RGB-PC sont disponibles en 4:3 et en 16:9 uniquement. (Uniquement pour les modèles prenant en charge une connexion PC)

### [Selon le modèle]

Appuyez sur le bouton AV MODE.

Permet d'ajuster les réglages IMAGE/SON de manière optimale pour différents modes AV.

- • Arrêt: Utilise les valeurs définies dans le menu IMAGE/SON.
- • Cinéma: Optimise les réglages d'image et de son pour visionner des films.
- Jeux: Optimise les réglages d'image et de son pour les jeux vidéos.

# ❐ Ajuster l'image avec l'assistant d'image

#### SETTINGS ➾ IMAGE ➙ Assistant d'image II

Permet de calibrer et d'ajuster l'image pour obtenir une qualité optimale, en utilisant la télécommande et l'assistant d'image. Vous n'avez pas besoin d'appareil hors de prix ni de l'aide d'un spécialiste.

Suivez les instructions affichées à l'écran pour obtenir une qualité d'image optimale.

# ❐ Sélectionner les préréglages d'image

#### SETTINGS ➾ IMAGE ➙ Préréglages d'image

Permet de sélectionner les préréglages d'image les mieux adaptés aux conditions de visionnage ou au programme.

- Eco: La fonction Économie d'énergie permet de modifier les paramètres du téléviseur pour réduire la consommation électrique.
- *ist* Expert: Ce menu permet aux experts ou aux passionnés d'aiuster la qualité de l'image pour un confort optimal. Ce menu est destiné aux professionnels de réglage d'image certifiés ISF (le logo ISF apparaît uniquement sur les téléviseurs certifiés ISF).

ISFccc : Imaging Science Foundation Certified Calibration Control (Contrôle de calibration certifié par la fondation pour les sciences de l'imagerie)

- ✎ En fonction du signal d'entrée, les modes d'image disponibles varient.
- S Le mode *isf* Expert est destiné aux professionnels du réglage d'image : il leur permet de contrôler et d'ajuster une image spécifique. Pour les images normales, les effets ne seront pas exceptionnels.

❐ Ajuster les préréglages d'image

SETTINGS ➾ IMAGE ➙ Préréglages d'image ➙ Rétro-éclairage/ Contraste/Luminosité/Netteté/Couleur/Teinte/T° couleur

Sélectionnez les préréglages d'image de votre choix.

- Rétro-éclairage: Ajuste la luminosité de l'image en modifiant la luminosité de l'écran LCD.
- ✎ En fonction du signal d'entrée ou d'autres réglages d'image, la liste des options disponibles varie.

## □ Configurer les commandes avancées

### SETTINGS ➾ IMAGE ➙ Préréglages d'image ➙ Contrôle avancé / Contrôle expert

Permettent d'adapter l'écran aux divers préréglages d'image ou d'ajuster les réglages d'image pour un écran particulier.

Sélectionnez les préréglages d'image de votre choix.

- Contraste dynamique: Ajuste le contraste pour obtenir une qualité optimale en fonction de la luminosité de l'image.
- Couleur dynamique: Ajuste les couleurs pour afficher une image d'apparence plus naturelle.
- Couleur habillage: Règle le spectre de couleurs de l'habillage séparément pour appliquer la couleur d'habillage configurée par l'utilisateur.
- Couleur du ciel : La couleur Ciel est définie séparément.
- Couleur de l'herbe : La palette des couleurs naturelles (prairies, collines, etc.) peut être définie séparément.
- Gamma: Règle le dégradé de couleurs en fonction du signal de sortie de l'image par rapport au signal d'entrée.
- Gamme de couleurs: Permet de sélectionner la gamme de couleurs pouvant être affichée.
- Amélioration des bords: Affiche les contours naturels de la vidéo de manière plus claire et plus distincte.
- Modèle Expert: Modèles d'ajustement destinés à des experts.
- Filtre Couleur: Filtre un spectre de couleur spécifique parmi les couleurs RVB pour ajuster correctement la saturation et les teintes.
- T° couleur: Ajuste le ton de l'image selon le choix de l'utilisateur. En mode Expert, il est possible de configurer un réglage détaillé via la méthode Gamma, etc.
- Système de gestion des couleurs: Ce système est utilisé par les experts pour ajuster les couleurs avec un modèle de test. L'expert peut sélectionner six gammes de couleur (rouge, vert, bleu, cyan, magenta, jaune) sans affecter les autres couleurs. Pour les images normales, ces réglages ne produisent pas forcément de changements notoires.
- ✎ En fonction du signal d'entrée ou d'autres réglages d'image, la liste des options disponibles varie.

### ❐ Paramétrage d'autres options d'image

### SETTINGS ➾ IMAGE ➙ Préréglages d'image ➙ Option d'image

Permet de modifier des réglages détaillés pour les images.

- Réduction du bruit: Supprime le bruit de l'image.
- Réduction de Bruit MPEG: Supprime le bruit causé par les signaux numériques.
- Niveau noir: Ajuste la luminosité et le contraste à l'écran pour l'adapter au niveau de noir de l'image d'entrée en se basant sur le niveau de noir de l'écran.
- Cinéma réel: Aide à préserver l'écran en condition optimale.
- Contrôle de la luminosité en fonction du mouvement: [Selon le modèle] Permet d'économiser de l'électricité en ajustant la luminosité en fonction des mouvements de l'image qui s'affiche à l'écran.
- ✎ En fonction du signal d'entrée ou d'autres réglages d'image, la liste des options disponibles varie.

## ❐ Réinitialiser les réglages d'image

### SETTINGS ➾ IMAGE ➙ Préréglages d'image ➙ Réglage usine

Permet de réinitialiser les réglages définis par l'utilisateur.

Tous les préréglages d'image sont réinitialisés. Choisissez celui à réinitialiser.

### SETTINGS ➾ IMAGE ➙ Économie d'énergie

Permet d'économiser l'énergie en réglant la luminosité de l'écran.

- Arrêt : Désactive la fonction Économie d'énergie.
- Minimum/Moyen/Maximum : Applique la fonction Économie d'énergie prédéfinie.
- Désactiver l'écran : L'écran est désactivé et seul le son est activé. Appuyez sur le bouton Mise sous tension de la télécommande pour activer à nouveau l'écran.

[Selon le modèle]

#### SETTINGS ➾ IMAGE ➙ Réglage du rétroéclairage LED

Éclaircit les zones claires et assombrit les zones sombres de l'image pour obtenir un contraste maximum et un flou minimum, en réduisant la consommation d'énergie.

# ❐ Pour utiliser la fonction Préréglages du son SETTINGS ➾ AUDIO ➙ Préréglages du son

Règle le son du téléviseur sur un niveau optimal en fonction de l'option Préréglages du son sélectionnée.

- Standard : Convient pour tous les types de vidéo
- Musique/Cinéma/Sport/Jeux : Définit un son optimisé pour un genre spécifique.

## ❐ Pour régler la fonction Paramètre utilisateur SETTINGS ➾ AUDIO ➙ Préréglages du son ➙ Paramètre utilisateur Permet de sélectionner le niveau du volume de votre choix, à l'aide de la fonction EG utilisateur.

• Réglages usine: Réinitialise les options de la voix qui ont été modifiées par l'utilisateur.

### ❐ Pour utiliser les haut-parleurs TV

#### SETTINGS ➾ AUDIO ➙ Sortie son ➙ Haut-parleurs TV

Le son provient des haut-parleurs TV.

### ❐ Pour utiliser les diffuseurs externes

#### SETTINGS ➾ AUDIO ➙ Sortie son ➙ Haut-parleur externe (optique)

[Uniquement disponible sur les modèles dotés d'un port optique.]

Le son provient des haut-parleurs connectés au port optique.

✎ SimpLink est pris en charge.

❓ Pour utiliser la sortie audio numérique

SETTINGS → AUDIO → Sortie son → Haut-parleur externe (optique) → Sortie son numérique.

[Selon le modèle]

Permet de configurer la sortie audio numérique.

Indications sur l'écran Source d'entrée Sortie audio num.

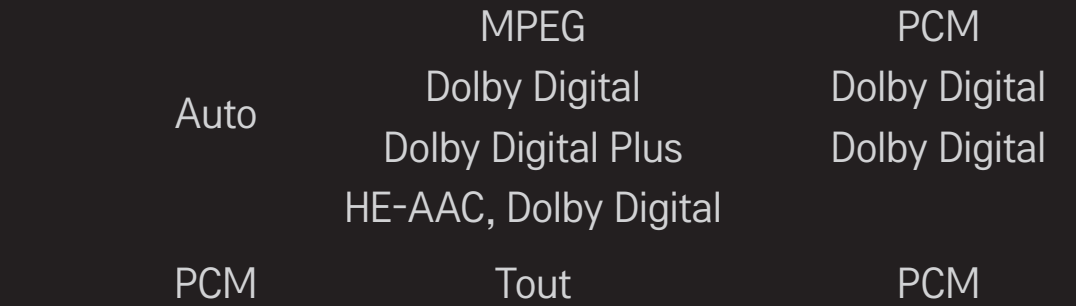

❐ Pour connecter et utiliser le périphérique audio LG

### SETTINGS ➾ AUDIO ➙ Sortie son ➙ Synchronisation du son LG (optique)

[Uniquement disponible sur les modèles dotés d'un port optique.]

Branchez le périphérique audio LG avec le logo Sound au port de sortie audio numérique optique.

Le périphérique audio LG vous permet de profiter facilement d'un son riche et puissant.

### ❐ Pour utiliser un casque

#### SETTINGS ➾ AUDIO ➙ Sortie son ➙ Casque

[Uniquement disponible sur les modèles dotés d'un port pour casque] Le son provient du casque connecté au port pour casque.

✎ Si vous connectez un casque alors que le téléviseur est allumé, il sera automatiquement détecté et utilisé pour diffuser le son du programme que vous regardez.

### ❐ Pour utiliser le son Virtual Surround

### SETTINGS ➾ AUDIO ➙ Virtual Surround

La technologie de traitement du son brevetée de LG permet de simuler un son surround 5.1 à partir de deux haut-parleurs.

✎ Si la fonction Voix nette II est Marche, la fonction Virtual Surround ne peut pas être sélectionnée.

❐ Pour régler la fonction Voix nette II SETTINGS ➾ AUDIO ➙Voix nette II Permet d'optimiser la clarté audio du téléviseur.

## ❐ Pour définir l'option Volume auto. SETTINGS ➾ AUDIO ➙ Volume auto.

Réglez Volume auto. sur Activé. La sortie audio des différentes chaînes est automatiquement réglée pour garantir un volume sonore constant lorsque vous changez de chaîne.

# ❐ Pour synchroniser le son et l'image SETTINGS ➾ AUDIO ➙ Régl. sync. AV

Permet de synchroniser directement le son et l'image lorsqu'un décalage est constaté.

Si vous paramétrez Régl. sync. AV sur Marche, vous pouvez ajuster la sortie audio (Haut-parleurs TV ou SPDIF) en fonction de l'image à l'écran.

❐ Pour régler la balance audio SETTINGS ➾ AUDIO ➙ Balance

Permet de régler la balance audio à gauche et à droite.

❐ Pour utiliser la fonction Sound Optimizer

### SETTINGS ➾ AUDIO ➙ Sound Optimizer

Permet de bénéficier d'un son optimisé pour une installation personnalisée du téléviseur.

[Selon le modèle]

- Normal : Préréglage général du son.
- Type fixé au mur : Permet d'optimiser le son d'un téléviseur fixé au mur.
- Type appuyé : Permet d'optimiser le son d'un téléviseur avec support.

## ❐ Réglage audio TNT

#### SETTINGS ➾ AUDIO ➙ Paramètre audio TV numérique

[Selon le modèle]

Quand différents types de son existent dans un signal de source d'entrée, cette fonction vous permet de sélectionner le type de votre choix.

Si vous réglez cette fonction sur AUTO, l'ordre de recherche est le suivant :  $HE-AAC \rightarrow Dolby Digital+ \rightarrow Dolby Digital \rightarrow MPEG; le premier format audio$ trouvé sera celui utilisé pour la source de sortie.

- $\bullet$  Pour l'Italie, l'ordre de recherche est le suivant : HE-AAC → Dolby Digital+ →  $MPEG \rightarrow Dolby Digital.$
- ✎ Si le format audio sélectionné n'est pas pris en charge, un autre format audio sera utilisé pour la sortie.

❐ Pour sélectionner une entrée externe

Appuyez sur le bouton INPUT.

Permet de sélectionner l'entrée externe.

✎ Éditer le nom du périphérique : permet de renommer le périphérique externe connecté.

## ❐ Pour utiliser SIMPLINK

SIMPLINK est une fonction qui vous de contrôler et de gérer commodément divers périphériques à l'aide de la seule télécommande du téléviseur via le menu SIMPLINK.

- 1 Connectez le port HDMI IN du téléviseur et le port de sortie HDMI du périphérique SIMPLINK avec un câble HDMI.
- [Selon le modèle] Pour les systèmes home cinéma avec une fonction SIMPLINK, connectez les ports HDMI comme indiqué ci-dessus et utilisez un câble optique pour connecter la sortie audio numérique optique du téléviseur à l'entrée audio numérique optique du périphérique SIMPLINK.
- 2 Sélectionnez INPUT ➾ SimpLink. La fenêtre du menu SIMPLINK s'affiche.
- 3 Dans la fenêtre Réglage SIMPLINK, permet de régler la fonction SIMPLINK sur Activé.
- 4 Dans la fenêtre du menu SIMPLINK, permet de sélectionner le périphérique que vous voulez contrôler.
- ✎ Cette fonction n'est compatible qu'avec les périphériques munis du logo SIMPLINK. Vérifiez que le périphérique externe a un logo SIMPLINK.
- S Pour utiliser la fonction SIMPLINK, vous devez employer un câble HDMI® haut débit (avec ajout de la fonction CEC (Consumer Electronics Control)). Sur les câbles HDMIⓇ haut débit, la broche n° 13 est connectée pour l'échange d'informations entre les périphériques.
- ✎ Si vous basculez vers une autre entrée, le périphérique SIMPLINK s'arrêtera.
- ✎ Si un périphérique tiers doté de la fonction HDMI-CEC est également utilisé, le périphérique SIMPLINK risque de ne pas fonctionner normalement.
- ✎ [Selon le modèle] Si vous sélectionnez ou lisez un média à partir d'un périphérique avec une fonction home cinéma, les Haut-parleurs HT sont automatiquement connectés.

Veillez à effectuer la connexion en employant un câble optique (vendu séparément) pour utiliser la fonction Haut-parleurs HT.

### ❓ Description de la fonction SIMPLINK

- Lecture directe : Lit immédiatement le périphérique multimédia sur le téléviseur.
- Sélectionner le périphérique multimédia : Permet de sélectionner le périphérique voulu via le menu SIMPLINK pour le contrôler immédiatement à partir de l'écran du téléviseur.
- Lecture Disque : Gère le périphérique multimédia avec la télécommande du téléviseur.
- Arrêter tous les périphériques : Lorsque vous éteignez votre téléviseur, tous les périphériques connectés à celui-ci s'éteignent aussi.
- Mise sous tension synchronisée : Quand le matériel doté de la fonction SIMPLINK connecté à la prise HDMI commence la lecture, la TV s'allume automatiquement.
- Haut-parleur : [Selon le modèle] Sélectionnez soit le haut-parleur du système home cinéma soit celui du téléviseur.

### ❐ Pour utiliser la minuterie d'arrêt

#### SETTINGS ➾ HEURE ➙ Minuterie d'arrêt

Éteint le téléviseur après un nombre de minutes spécifié.

Pour désactiver la minuterie d'arrêt, sélectionnez Désactivé.

### ❐ Pour définir l'heure actuelle.

### $SETTINGS \Rightarrow HEURE \rightarrow Horloge$

Permet de contrôler ou de changer l'heure pendant que vous regardez la télévision.

- Automatique : Synchronise l'horloge du téléviseur sur les informations horaires numériques envoyées par la chaîne de TV.
- Manuel : Permet de régler l'heure et la date manuellement si la configuration automatique ne correspond pas à l'heure courante.

❐ Pour configurer le téléviseur pour qu'il s'allume/s'éteigne automatiquement

#### SETTINGS ➾ HEURE ➙ Heure de marche/Heure d'arrêt

Définit l'heure de marche/l'heure d'arrêt.

Sélectionnez Arrêt pour désactiver les fonctions Répéter et Heure de marche / Heure d'arrêt.

- ✎ Pour définir l'option Heure de marche / Heure d'arrêt, réglez l'heure actuelle correctement.
- ✎ Même lorsque la fonction Heure de marche est activée, le téléviseur s'éteint après 120 minutes de fonctionnement si vous n'appuyez sur aucun bouton pendant ce laps de temps.

### ❐ Pour configurer le mode Veille automatique

#### SETTINGS ➾ HEURE ➙ Veille automatique

[Selon le modèle]

Si vous n'appuyez sur aucun bouton sur le téléviseur ou la télécommande pendant un certain laps de temps, le téléviseur passe en mode Veille automatique.

✎ Cette fonction n'est pas opérationnelle en mode Expo. ou au cours d'une mise à jour auto.

### ❐ Définir le mot de passe

#### SETTINGS ➾ VERROU ➙ Défin. m.d.passe

Permet de définir ou de modifier le mot de passe du téléviseur.

✎ Par défaut, le mot de passe est 「0000」.

Lorsque le pays sélectionné est la France, le mot de passe n'est pas 「0000」, mais <sup>[1234</sup>].

Lorsque le pays sélectionné est la France le mot de passe ne peut pas être 「0000」.

### ❐ Verrouiller le système

#### SETTINGS ➾ VERROU ➙ Système de verrou

Permet de verrouiller la chaîne ou l'entrée externe sélectionnée.

Tout d'abord, réglez l'option Système de verrou sur Marche.

• Blocage de chaîne : Permet de bloquer les programmes déconseillés aux plus jeunes. Il est possible de sélectionner les programmes, mais l'écran reste noir et le son est coupé. Pour visionner un programme verrouillé, entrez le mot de passe.

- Limitation d'âge : Cette fonction dépend des informations fournies par le diffuseur. Ainsi, si les informations reçues sont incorrectes, cette fonction n'est pas opérationnelle. Elle empêche les enfants de visionner certains programmes réservés aux adultes. Les programmes sont bloqués en fonction de la limite d'âge qui leur est appliquée. Pour visionner un programme verrouillé, entrez le mot de passe. Les limites d'âge diffèrent selon les pays.
- Blocage d'entrée source : Permet de bloquer les sources d'entrée.

### ❐ Utiliser la fonction Blocage touches activé

#### SETTINGS ➾ VERROU ➙ Blocage touches activé

Les verrous contrôlent les boutons du téléviseur.

- ✎ La fonction Blocage touches activé reste inchangée même en cas de coupure de courant ou si la prise d'alimentation est débranchée.
- ✎ Vous ne pouvez la régler qu'avec la télécommande, et non avec les boutons du téléviseur.
- ✎ Si cette fonction est activée, pour allumer le téléviseur, appuyez sur les boutons de mise en marche, des chaînes et TV/Source du téléviseur et sur les touches de la télécommande lorsque le téléviseur est en veille.

### $SETTINGS \Rightarrow OPTION \rightarrow Language(Lanquare)$

Vous pouvez sélectionner la langue du menu affiché à l'écran et celle de la diffusion audio numérique.

- Langue menu (Language) : permet de sélectionner une langue pour le texte d'affichage.
- Langue audio [En mode numérique uniquement] : permet de sélectionner la langue voulue lorsque vous regardez un contenu numérique contenant plusieurs langues.
- Langue des sous-titres [En mode numérique uniquement] : utilisez l'option Sous-titres quand au moins deux langues des sous-titres sont affichées. ✎ Si les données de sous-titres d'une langue sélectionnée ne sont pas diffusées, la langue par défaut est affichée.
- Langue du texte [En mode numérique uniquement] : utilisez l'option Langue du texte quand au moins deux langues de texte sont diffusées.
	- ✎ Si les données de télétexte dans une langue sélectionnée ne sont pas affichées, la langue du texte par défaut est affichée.
	- ✎ Si vous faites une erreur de sélection de pays, le télétexte peut ne pas s'afficher correctement sur l'écran. Certains problèmes pourraient donc se produire pendant le fonctionnement du télétexte.

#### $SETTINGS \Rightarrow OPTION \rightarrow Pays$

[Selon pays]

Définit le pays pour lequel le téléviseur est réglé.

Les paramètres TV sont modifiés en fonction de l'environnement de diffusion du pays sélectionné.

- ✎ Si le paramètre de pays est modifié, l'écran d'informations Recherche auto. peut s'afficher.
- ✎ Dans les pays où il n'existe pas de lois concernant la diffusion, certaines fonctions de TNT peuvent ne pas être utilisables.
- ✎ Si le paramètre de pays est réglé sur « -- », les chaînes de diffusion standard numérique terrestre européennes sont disponibles, mais certaines options de TNT peuvent ne pas fonctionner correctement.

#### SETTINGS ➾ OPTION ➙ Assistance désactivée

Une description audio ou des sous-titres sont disponibles pour les personnes malentendantes ou malvoyantes.

- Malentendant : Cette fonction est destinée aux personnes malentendantes. Si elle est activée, les sous-titres sont affichés par défaut.
- Description audio : Cette fonction est destinée aux personnes aveugles ou malvoyantes. En plus de la sortie audio normale, elle fournit une description audio des éléments visuels du programme en cours. Lorsque la fonction Description audio est Marche, seuls les programmes compatibles diffusent à la fois la sortie audio normale et la description audio.

### ❐ Pour régler le voyant lumineux

#### SETTINGS ➾ OPTION ➙ Témoin de veille

Permet d'allumer ou d'éteindre le témoin de veille situé sur le cadre du téléviseur.

### ❐ Pour spécifier les réglages usine

### SETTINGS  $\Rightarrow$  OPTION  $\rightarrow$  Réglages usine

Toutes les informations enregistrées sont supprimées et les réglages du téléviseur sont réinitialisés.

Le téléviseur s'éteint, puis se rallume, et tous les réglages sont réinitialisés.

- ✎ Lorsque la fonction Système de verrou a été activée, une fenêtre contextuelle s'affiche et demande un mot de passe.
- ✎ Ne coupez pas l'alimentation pendant l'initialisation.
## ❐ Pour changer le mode TV

#### SETTINGS ➾ OPTION ➙ Réglage d'environnement

Permet de sélectionnez Usage familial ou Mode Expo.

Lorsque vous êtes chez vous, veuillez sélectionner Usage familial.

Le mode Expo est destiné à l'affichage en boutique.

Permet de lire le contenu stocké sur un périphérique USB (disque dur externe, clé USB) directement sur le téléviseur et en toute facilité.

## ❐ Pour connecter un périphérique USB

Connectez le périphérique USB au port USB IN. Le périphérique USB connecté peut être utilisé immédiatement.

# □ Pour retirer un périphérique USB

### $Q$  MENU  $\Rightarrow$  Apparell USB

Sélectionnez le périphérique de stockage USB que vous souhaitez retirer. Lorsqu'un message indique que le périphérique USB a été retiré, débranchez ce dernier du téléviseur.

✎ Lorsqu'un périphérique USB a été sélectionné pour être retiré, il ne peut plus être lu. Retirez le périphérique de stockage USB, puis reconnectez-le.

### ❐ Utilisation d'un périphérique de stockage USB avertissement

- ✎ Si le périphérique de stockage USB intègre un programme de reconnaissance automatique ou utilise son propre pilote, il se peut qu'il ne fonctionne pas.
- ✎ Certains périphériques de stockage USB peuvent ne pas fonctionner ou fonctionner incorrectement.
- ✎ Utilisez exclusivement des périphériques de stockage USB formatés avec le système de fichiers Windows FAT32 ou NTFS.
- ✎ Pour les disques durs USB externes, il est recommandé d'utiliser des périphériques avec une tension nominale inférieure à 5 V et un courant nominal inférieur à 500 mA.
- ✎ Il est recommandé d'utiliser des clés USB de 32 Go au plus et des disques durs USB de 1 To au plus.
- ✎ Si un disque dur USB avec une fonction d'économie d'énergie ne fonctionne pas correctement, mettez l'appareil hors tension, puis de nouveau sous tension. Pour plus d'informations, consultez le guide de l'utilisateur du disque dur USB.
- ✎ Les données incluses dans le périphérique de stockage USB peuvent être endommagées ; veillez par conséquent à sauvegarder les fichiers importants sur d'autres appareils. La maintenance des données est sous la responsabilité de l'utilisateur et le fabricant ne saurait être tenu responsable des pertes de données.

## ❐ Utiliser Mes médias

### SETTINGS  $\Rightarrow$  MES MÉDIAS  $\rightarrow$  Tout média / Vidéo / Photo / Musique

Permet de sélectionner un fichier de la liste. Permet d'afficher le fichier que vous avez choisi.

Permet de définir les paramètres de lecture en cochant les options durant la lecture d'un disque.

## ❐ Configurer Mes médias

### $SETTINGS \Rightarrow OPTION \rightarrow DivX(R) VOD$

- Enregistrement : permet de vérifier DivX Reg. Code pour relancer la lecture des vidéos DivX protégées. Enregistrement sur http://vod.divx.com. Utilisez le code pour louer ou acheter des films sur www.divx.com/vod.
	- ✎ Les fichiers DivX loués/achetés ne peuvent pas être lus si le code d'enregistrement du DivX d'un périphérique différent est utilisé. Utilisez uniquement le code d'enregistrement du DivX attribué à ce périphérique spécifique.
	- ✎ Il est possible que les fichiers non conformes aux normes du codec DivX ne puissent être lus ou produisent un son anormal.
- Désenregistrement : permet de désactiver DivX.

### ❐ Fichier de prise en charge Mes médias

Vitesse maximum de transmission des données : 20 Mbit/s (mégabits par seconde)

Formats de sous-titres externes pris en charge :

\*.smi, \*.srt, \*.sub (MicroDVD, SubViewer 1.0/2.0), \*.ass, \*.ssa, \*.txt (TMPlayer), \*.psb (PowerDivX)

Formats de sous-titres internes pris en charge :

XSUB (prise en charge des sous-titres internes générés avec DivX6)

### ❓ Fichiers vidéo compatibles

Maximum: 1920 x 1080 @30p (only Motion JPEG 640x480 @30p)

.asf, .wmv

[Vidéo] Profil avancé VC-1, profil simple et profils principaux VC-1, MP43 [Audio] WMA Standard

.3gp, .3gp2 [Vidéo] H.264/AVC, MPEG-4 Part2 [Audio] AAC, AMR(NB/WB)

.divx, .avi

[Vidéo] DivX3.11, DivX4, DivX5, DivX6, XViD, H.264/AVC, Motion JPEG [Audio] MPEG-1 Layer I, II, Dolby Digital, MPEG-1 Layer III (MP3), \*DTS

.mp4, .m4v, .mov [Vidéo] H.264/AVC, MPEG-4 Part 2, XViD [Audio] AAC, MPEG-1 Layer III (MP3)

.mkv

```
[Vidéo] H.264/AVC, XViD, MPEG-4 Part 2
[Audio] HE-AAC, Dolby Digital, MPEG-1 Layer III (MP3), *DTS
```
.ts, .trp, .tp, .mts, .m2ts

[Vidéo] H.264/AVC, MPEG-2 [Audio] MPEG-1 Layer I, II, MPEG-1 Layer III (MP3), Dolby Digital, Dolby Digital Plus, AAC

.vob

```
[Vidéo] MPEG-1, MPEG-2
[Audio] Dolby Digital, MPEG-1 Layer I, II, DVD-LPCM
```
.mpg, .mpeg, .mpe [Vidéo] MPEG-1 [Audio] MPEG-1 Layer I, II

\*DTS : selon le modèle

 $\Box$  Fichiers musicaux compatibles

Type de fichier : mp3 [Débit binaire] 32 Kbits/s - 320 Kbits/s [Fréquence d'échantillonnage] 16 kHz - 48 kHz [Prise en charge] MPEG1, MPEG2, Layer2, Layer3

Type de fichier : AAC

[Débit binaire] Format libre [Fréquence d'échantillonnage] 8 kHz - 48 kHz [Prise en charge] ADIF, ADTS

Type de fichier : M4A

[Débit binaire] Format libre [Fréquence d'échantillonnage] 8 kHz - 48 kHz [Prise en charge] MPEG-4

Type de fichier : OGG

[Débit binaire] Format libre [Fréquence d'échantillonnage] jusqu'à 48 kHz [Prise en charge] Vorvis

Type de fichier : WMA

[Débit binaire] 128 Kbits/s - 320 Kbits/s [Fréquence d'échantillonnage] 8 kHz - 48 kHz [Prise en charge] WMA7, 8, 9 Standard

Type de fichier : WMA 10 Pro

[Débit binaire] jusqu'à 768 Kbits/s

[Canal / Fréquence d'échantillonnage]

- M0 : jusqu'à 2 / 48 kHz

- M1 : jusqu'à 5,1 / 48 kHz

- M2 : jusqu'à 5,1 / 96 kHz

[Prise en charge] WMA 10 Pro

 $\Box$  Fichiers photo disponibles

Catégorie : 2D(jpeg, jpg, jpe) [Types de fichiers disponibles] SOF0 : base, SOF1 : extension séquentielle, SOF2 : extension progressive [Taille de photo] Minimum : 64 x 64 Maximum : Type normal : 15 360 (l) x 8 640 (H) Type progressive :  $1920$  (I)  $\times$  1 440 (H) Catégorie : BMP

[Taille photo] Minimum : 64 x 64 Maximum : 9600 x 6400

Catégorie : PNG

[Type de fichier disponible] Entrelacé, non entrelacé [Taille photo] Minimum : 64 x 64 Maximum : entrelacé : 1 200 x 800 Non entrelacé : 9 600 x 6 400

✎ Les formats de fichiers BMP et PNG sont parfois plus longs à s'afficher que le format JPEG.

## ❐ Remarques concernant la lecture de vidéos

- ✎ Il est possible que certains sous-titres créés par des utilisateurs ne fonctionnent pas.
- ✎ La vidéo et le fichier de sous-titres doivent être placés dans le même dossier. Pour que les sous-titres s'affichent correctement, la vidéo et le fichier de sous-titres doivent porter le même nom.
- ✎ Nous ne prenons pas en charge les flux utilisant GMC (Global Motion Compensation) ou Qpel (Quarterpel Motion Estimation).
- ✎ Seul le profil H.264/AVC de niveau 4.1 (ou inférieur) est pris en charge.
- ✎ Les fichiers vidéo de plus de 50 Go (gigaoctets) ne peuvent pas être lus. La taille maximum des fichiers dépend de l'environnement d'encodage.
- ✎ Le format DTS n'est pris en charge que pour la lecture des fichiers vidéo USB et HDMI [selon le modèle].
- ✎ La prise en charge DTS peut varier en fonction du pays et du modèle. Pour en savoir plus, consultez le 「Guide rapide」 fourni avec le produit.

#### SETTINGS → Support technique → Mise à jour auto.

Permet d'utiliser la fonction Mise à jour auto. pour vérifier et obtenir la version la plus récente. Sans les mises à jour, certaines fonctions risquent de ne pas fonctionner correctement.

Vous pouvez également vérifier manuellement la présence de mises à jour disponibles.

- Mise à jour auto. : Réglez cette option sur Activé. Si une mise à jour est disponible, un message vous
- demandera si vous souhaitez exécuter cette mise à jour.
- Mode de mise à jour automatique : Si une mise à jour est disponible, la mise à jour démarre automatiquement, sans message.
- Verifiez version mise à jour : Cette fonction permet de vérifier la dernière version de mise à jour installée. Il est possible de télécharger manuellement la nouvelle mise à jour disponible. [Selon le modèle]
- ✎ Au démarrage de la mise à jour, la fenêtre de progression de la mise à jour apparaît un court instant, puis disparaît.
- ✎ La version la plus récente peut être obtenue via le signal de diffusion numérique ou une connexion Internet. [Selon le modèle]
- ✎ Si vous changez de chaîne pendant que vous téléchargez le logiciel via un signal de diffusion numérique, le téléchargement s'interrompt. Lorsque vous revenez à la chaîne initiale, il reprend.
- ✎ Si le logiciel n'est pas mis à jour, certaines fonctions risquent de ne pas fonctionner correctement.
- ✎ [L'information suivante est valable pour les modèles en Finlande/Suède/ Danemark/Norvège.] Si la mise à jour du logiciel se fait via le signal de diffusion, il vous sera demandé de continuer la mise à jour, que le Mode de mise à jour automatique soit activé ou non.

Si les symptômes suivants apparaissent, effectuez les contrôles et les réglages décrits ci-après. Il se peut qu'il n'y ait aucun dysfonctionnement.

### ❐ Problèmes opérationnels

 $\boxtimes$  Impossible de regarder certaines chaînes.

- Ajustez la position ou l'orientation de l'antenne.
- Enregistrez les chaînes que vous voulez regarder avec Recherche auto. ou Édition des chaînes.
- $\boxtimes$  Lorsque vous allumez la TV, il faut un certain temps pour que l'image soit entièrement visible.
	- Ce phénomène est tout à fait normal. Ce délai est dû à un processus de suppression de l'image qui élimine le bruit dans l'image qui peut apparaître lors de la mise sous tension initiale de la TV.

## ❐ Problèmes d'image

#### SETTINGS ➾ Support technique ➙ Test d'image

Effectuez d'abord un test d'image pour vérifier que la sortie du signal de l'image est normale.

Si le test d'image se déroule sans problème, vérifiez les périphériques externes connectés et le signal de diffusion.

- $\boxtimes$  Les images de la chaîne précédente ou d'autres chaînes persistent ou l'écran affiche des lignes gênantes.
	- Orientez l'antenne vers l'émetteur ou consultez les instructions relatives au raccordement de l'antenne dans le manuel.
- $\boxtimes$  Des motifs ressemblant à des filets et des lignes horizontales/verticales qui vibrent apparaissent momentanément.
	- Ce phénomène peut être provoqué par de fortes interférences électroniques. Si c'est le cas, éteignez tous les téléphones mobiles, sèche-cheveux ou perceuses électriques.
- $\boxtimes$  L'affichage écran se fige ou ne fonctionne pas correctement pendant une diffusion numérique.
	- Ce phénomène peut apparaître lorsque le signal est faible ou la réception instable. Réglez l'orientation de l'antenne et les connexions des câbles.
	- Si la force ou la qualité du signal est faible avec la Recherche manuelle, contactez la chaîne de TV ou le bureau de l'administration.
- $\Xi$  La diffusion numérique n'est pas disponible, même lorsque le câble est branché.
	- Vérifiez auprès de l'opérateur de réseau câblé auprès duquel vous avez souscrit votre abonnement et/ou qui vous fournit le signal. (Selon votre abonnement, la diffusion numérique ne sera pas forcément prise en charge.)
- $\Xi$  L'écran est inactif ou n'est pas net lorsqu'il est connecté à une source HDMI®.
	- Vérifiez les caractéristiques techniques du câble HDMI®. Si vous ne disposez pas d'un câble HDMIⓇ d'origine, les images peuvent apparaître ou disparaître en fondu, ou ne pas s'afficher correctement.
	- Assurez-vous que tous les câbles sont bien branchés. Lorsque les connexions ne sont pas sécurisées, les images risquent de ne pas s'afficher correctement.
- ꕢ Ne fonctionne pas avec un périphérique de stockage USB.
	- Vérifiez que la version du câble USB du périphérique est bien 2.0 ou une version supérieure.

## ❐ Problèmes de son

### SETTINGS  $\Rightarrow$  Support technique  $\rightarrow$  Test audio

Effectuez d'abord un test audio pour vérifier que la sortie du signal audio est normale.

Si le test se déroule sans problème, vérifiez les périphériques externes connectés et le signal de diffusion.

- **Ø** L'affichage est activé, mais il n'y a pas de son.
	- Vérifiez les autres chaînes TV.
	- [Selon le modèle] Assurez-vous que Haut-parleurs TV est réglé sur Activé.
- **Ø** Pour une diffusion en analogique, la stéréo n'est pas claire ou le son ne provient que d'un seul haut-parleur.
	- Dans les zones de mauvaise réception (avec des signaux faibles ou instables) ou si Multi Audio n'est pas stable, sélectionnez Mono pour Multi Audio.
	- Réglez la Balance à l'aide des touches de navigation.
- $\boxtimes$  Le son de la TV n'est pas synchronisé avec l'image ou le son est coupé par intermittence.
	- Si le problème ne concerne qu'une chaîne de TV particulière, il peut être dû à des problèmes avec le signal de diffusion de cette chaîne. Vérifiez auprès de la chaîne de TV ou de votre opérateur de réseau câblé.
- $\boxtimes$  Le volume change lorsque je change de chaîne.
	- Le volume peut varier d'une chaîne à l'autre.
	- Réglez Volume auto sur Activé.
- $\boxtimes$  Sur certains programmes, il n'y a pas de son du tout ou seule la musique de fond est audible (dans le cas d'un programme créé pour les téléspectateurs de l'étranger).
	- Dans Langue, réglez Langue → Langue audio sur la langue voulue. Même si vous changez de langue dans Multi Audio, vous pouvez revenir à la configuration par défaut lorsque vous coupez l'alimentation ou changez de programme.
- $\boxtimes$  Il n'y a pas de son lorsque l'écran est connecté à une source HDMI® / USB.
	- Assurez-vous que le câble HDMI® est un câble haut débit.
	- Vérifiez que la version du câble USB du périphérique est bien 2.0 ou une version supérieure.
	- Utilisez uniquement des fichiers de musique standard (\*mp3).

### ❐ Problème de connexion à l'ordinateur (Uniquement pour les modèles prenant en charge une connexion PC)

- ꕢ L'affichage ne s'active pas une fois que l'écran est connecté à l'ordinateur.
	- Assurez-vous que l'ordinateur et la TV sont bien connectés.
	- Vérifiez que la résolution est définie correctement pour l'entrée PC.
	- Pour utiliser une TV comme moniteur secondaire, vérifiez que l'ordinateur de bureau ou portable connecté prend en charge le mode double écran.
- ꕢ Il n'y a pas de son lorsque l'ordinateur est connecté avec le câble HDMI.
	- Consultez le fabricant de votre carte vidéo pour vous assurer qu'elle prend en charge la sortie voix HDMI. (Les cartes vidéo au format DVI nécessitent le raccordement d'un câble audio distinct.)
- ꕢ Lorsqu'il est connecté à l'ordinateur, l'écran est partiellement tronqué ou décalé sur un côté.
	- Réglez la résolution de façon à prendre en charge l'entrée PC. (Si cela ne fonctionne pas, redémarrez l'ordinateur.)

### ❐ Problèmes de lecture des films dans Mes médias

- $\boxtimes$  Je ne vois pas les fichiers dans le menu Vidéo.
	- Vérifiez que le fichier présent sur le périphérique de stockage USB peut être lu sur l'ordinateur.
	- Vérifiez que l'extension du fichier est prise en charge.
- $\boxtimes$  Le fichier n'est pas valide. Le message d'erreur ci-dessus s'affiche. Le son, la vidéo ou les sous-titres ne fonctionnent pas correctement.
	- Assurez-vous que le fichier est lu normalement sur le lecteur vidéo de l'ordinateur. (Recherchez d'éventuels fichiers endommagés.)
	- Vérifiez que le menu Mes médias prend bien en charge le fichier sélectionné.

✎ Pour plus d'informations sur l'accès aux services, reportez-vous au menu suivant. SETTINGS  $\Rightarrow$  Support technique  $\rightarrow$  Infos produit/service

Product certified before February 15, 2013 Продукт, сертифицированный до 15 февраля 2013 г.

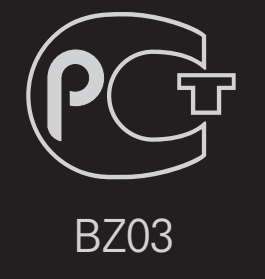

Product certified after February 15, 2013 Продукт, сертифицированный после 15 февраля 2013 г.

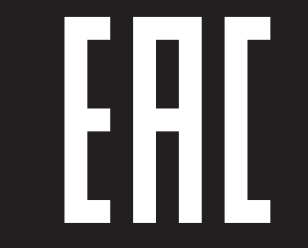

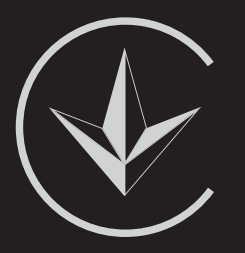

ПІІ 'ЛГ Електронікс Україна', Україна, 01004, м. Київ, вул. Басейна, 4 (літера А), тел.: +38 (044) 201-43-50, факс: +38 (044) 201-43-73

Обмеження України на наявність небезпечних речовин

Устаткування відповідає вимогам технічного регламенту щодо обмеженного використання небезпечних речовин в електричному і електронному обладнанні. Ukraine Restriction of Hazardous Substances

The equipment complies with requirements of the Technical Regulation, in terms of restrictions for the use of certain dangerous substances in electrical and electronic equipment.

### **O** EU Conformity Notice

#### LG Electronics hereby declares that this product is in compliance with the following Directives.

EMC Directive 2004/108/EC LOW VOLTAGE Directive 2006/95/EC

European representative:

LG Electronics Inc. Krijgsman 1, 1186 DM Amstelveen, The Netherlands

### $\Box$  Information for recycling (take-back offer)

This product may contain parts which could be hazardous to the environment. It is important that this product be recycled after use.

LGE handles all waste products through an environmentally acceptable recycling method. There are several take-back and recycling systems currently in operation worldwide.

Many parts will be reused and recycled, while harmful substances and heavy metals are treated by an environmentally friendly method. If you want to find out more information about our recycling program, please contact your local LG vendor or a corporate representative of LG. and Information of Regional Take back Schemes can be found at : http://www.lg.com/global/sustainability/environment/take-back-recycling.jsp

□ Disposal of waste batteries (applicable in the European Union and other European countries with separate collection systems)

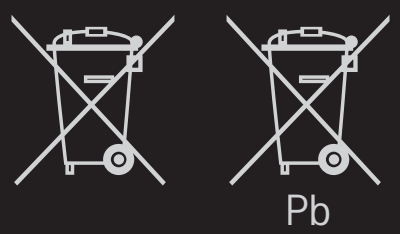

This symbol on the battery or on the packaging indicates that the battery provided with this product shall not be treated as household waste.

By ensuring these batteries are disposed of correctly, you will help prevent potentially negative consequences for the environment and

human health which could otherwise be caused by inappropriate waste handling of the battery. The recycling of the materials will help to conserve natural resources.

In case of products that for safety, performance or data integrity reasons require a permanent connection with an incorporated battery, this battery should be replaced by qualified service staff only.

To ensure that the battery will be treated properly, hand over the product at end-of-life to the applicable collection point for the recycling of electrical and electronic equipment.

For all other batteries, please view the section on how to remove the battery from the product safely. Hand the battery over to the applicable collection point for the recycling of waste batteries.

For more detailed information about recycling of this product or battery, please contact your local authority, your household waste disposal service or the shop where you purchased the product.

### □ Energy Saving

Energy efficiency cuts energy consumption and thus saves money by reducing electricity bills.

The following indications allow to reduce power consumption when the television is not being watched:

- turning the television off at its mains supply, or un-plugging it, will cut energy use to zero for all televisions, and is recommended when the television is not being used for a long time, e.g. when on holiday,
- putting the television into standby mode, will reduce energy consumption, but will still draw some power,
- reducing the brightness of the screen will reduce energy use.